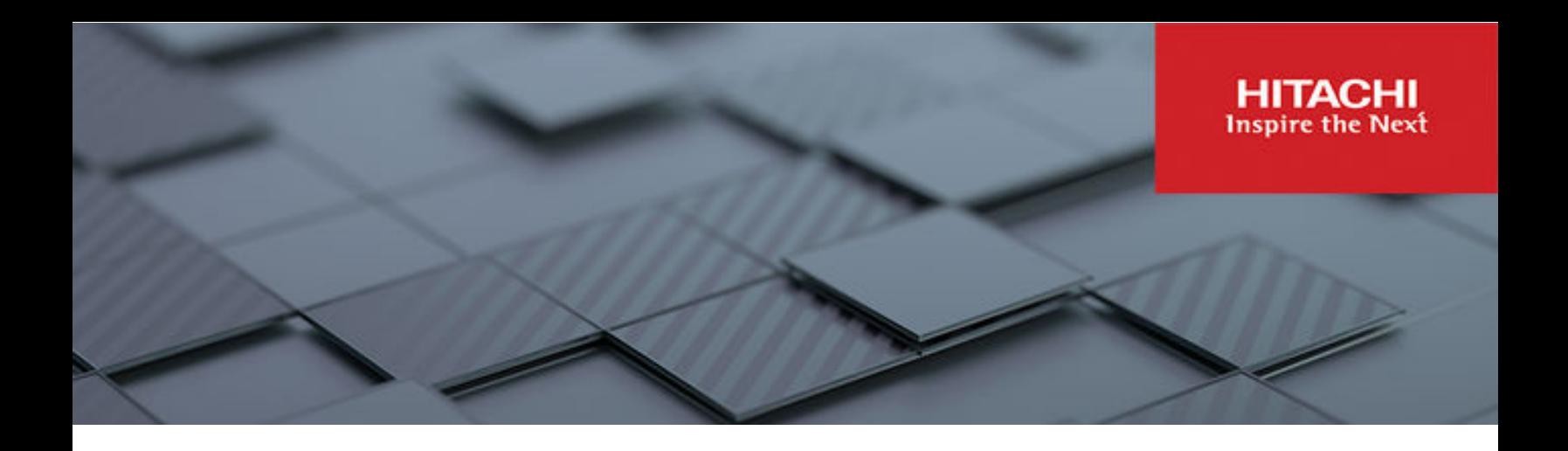

# **Hitachi Data Protection Suite powered by Commvault with Hitachi Content Platform for SAP HANA**

© 2023 Hitachi Vantara LLC. All rights reserved.

No part of this publication may be reproduced or transmitted in any form or by any means, electronic or mechanical, including copying and recording, or stored in a database or retrieval system for commercial purposes without the express written permission of Hitachi, Ltd., or Hitachi Vantara LLC (collectively "Hitachi"). Licensee may make copies of the Materials provided that any such copy is: (i) created as an essential step in utilization of the Software as licensed and is used in no other manner; or (ii) used for archival purposes. Licensee may not make any other copies of the Materials. "Materials" mean text, data, photographs, graphics, audio, video and documents.

Hitachi reserves the right to make changes to this Material at any time without notice and assumes no responsibility for its use. The Materials contain the most current information available at the time of publication.

Some of the features described in the Materials might not be currently available. Refer to the most recent product announcement for information about feature and product availability, or contact Hitachi Vantara LLC at [https://support.hitachivantara.com/en\\_us/contact-us.html](https://support.hitachivantara.com/en_us/contact-us.html).

**Notice:** Hitachi products and services can be ordered only under the terms and conditions of the applicable Hitachi agreements. The use of Hitachi products is governed by the terms of your agreements with Hitachi Vantara LLC.

By using this software, you agree that you are responsible for:

- **1.** Acquiring the relevant consents as may be required under local privacy laws or otherwise from authorized employees and other individuals; and
- **2.** Verifying that your data continues to be held, retrieved, deleted, or otherwise processed in accordance with relevant laws.

**Notice on Export Controls.** The technical data and technology inherent in this Document may be subject to U.S. export control laws, including the U.S. Export Administration Act and its associated regulations, and may be subject to export or import regulations in other countries. Reader agrees to comply strictly with all such regulations and acknowledges that Reader has the responsibility to obtain licenses to export, re-export, or import the Document and any Compliant Products.

Hitachi and Lumada are trademarks or registered trademarks of Hitachi, Ltd., in the United States and other countries.

AIX, AS/400e, DB2, Domino, DS6000, DS8000, Enterprise Storage Server, eServer, FICON, FlashCopy, GDPS, HyperSwap, IBM, Lotus, MVS, OS/390, PowerHA, PowerPC, RS/6000, S/ 390, System z9, System z10, Tivoli, z/OS, z9, z10, z13, z14, z/VM, and z/VSE are registered trademarks or trademarks of International Business Machines Corporation.

Active Directory, ActiveX, Bing, Excel, Hyper-V, Internet Explorer, the Internet Explorer logo, Microsoft, Microsoft Edge, the Microsoft corporate logo, the Microsoft Edge logo, MS-DOS, Outlook, PowerPoint, SharePoint, Silverlight, SmartScreen, SQL Server, Visual Basic, Visual C++, Visual Studio, Windows, the Windows logo, Windows Azure, Windows PowerShell, Windows Server, the Windows start button, and Windows Vista are registered trademarks or trademarks of Microsoft Corporation. Microsoft product screen shots are reprinted with permission from Microsoft Corporation.

All other trademarks, service marks, and company names in this document or website are properties of their respective owners.

Copyright and license information for third-party and open source software used in Hitachi Vantara products can be found in the product documentation, at [https://](https://www.hitachivantara.com/en-us/company/legal.html) [www.hitachivantara.com/en-us/company/legal.html](https://www.hitachivantara.com/en-us/company/legal.html) or [https://knowledge.hitachivantara.com/](https://knowledge.hitachivantara.com/Documents/Open_Source_Software) [Documents/Open\\_Source\\_Software](https://knowledge.hitachivantara.com/Documents/Open_Source_Software).

## **Feedback**

Hitachi Vantara welcomes your feedback. Please share your thoughts by sending an email message to SolutionLab@HitachiVantara.com. To assist the routing of this message, use the paper number in the subject and the title of this white paper in the text.

#### **Revision history**

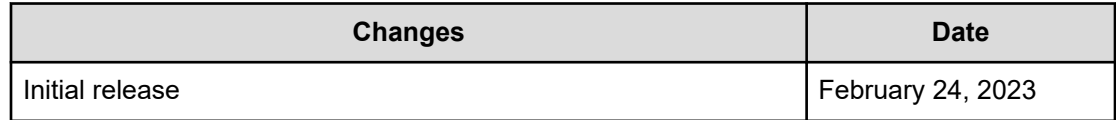

## **Reference architecture guide**

Continued growth of data in the computing industry has led to an increased demand on storage capacity and optimization of business-critical processes, such as backup and recovery. Furthering the complexity of managing growth are the critical needs surrounding data security, risk mitigation, loss prevention, and compliance with industry standards. Hitachi Data Protection Suite (HDPS), powered by Commvault, can synchronize and protect your data and applications across the globe, making it easier for you to meet your recovery time objectives (RTO) and recovery point objectives (RPO).

You can easily integrate HDPS with Hitachi Content Platform (HCP), Hitachi Global-active Device, Hitachi Unified Compute Platform (UCP), and Hitachi Virtual Storage Platform (VSP) to gain even more control over your distributed IT infrastructure.

This reference architecture guide describes the backup, recovery, and auxiliary copy of SAP HANA Appliance and SAP HANA Tailored Data Center Integration (TDI) databases in a scale-up configuration using HDPS, powered by Commvault, HCP, and Hitachi Content Platform for cloud scale (HCP for cloud scale) for long-term data retention.

The SAP HANA application is an in-memory database that keeps the bulk of its data in memory and uses persistent storage to provide a backup in case of a failure. However, if the persistent storage itself is damaged, for example because of drive failures or database corruption, then additional backups are needed to protect the data against these types of loss.

The loss of business-critical system resources and services, such as the SAP HANA platform, can translate directly into lost revenue. Therefore, it is critical to perform SAP HANA database backups to a secondary storage media, such as external storage or cloud-based storage, and to be able to restore the SAP HANA database from the backup in case of a failure.

## **Backup solution**

Continuous use of SAP enterprise systems produces massive amounts of data. These large databases increase storage costs, and impact database performance, the backup window, and migration downtime.

Hitachi Vantara and Commvault offer a validated solution that brings together HDPS, powered by Commvault, and HCP for cloud scale. Combining these technologies results in a highly scalable, flexible, and resilient cloud-ready data protection platform. This platform can meet the most stringent performance requirements – with a single interface that breaks down those silos and natively manages SAP HANA, with the same SLAs, from one location.

HDPS and HCP for cloud scale offer better return on investment by reducing downtime, preventing data loss, more efficiently storing data, and easily scaling as your data volumes grow. A highly secure framework limits access to backup data while AI-based anomaly detection alerts and remediates when an attack is suspected. Reserve primary storage resources for near-term capacity and tier enterprise data backups using policies, to HCP for long-term, cost efficient data retention.

HCP for cloud scale is a software-defined object storage solution that is based on a massively parallel microservice architecture and is compatible with the Amazon Simple Storage Service (S3) application programming interface (API). HCP for cloud scale is especially well suited to service applications requiring high bandwidth and compatibility with Amazon S3 APIs. It can federate S3-compatible storage from virtually any private or public source, and present the combined capacity in a single, centrally managed, global namespace.

Primary backups are tiered to HCP for cloud scale based on aging or capacity policies and are further made immutable, encrypted, and self-healing by setting policy-driven data management capabilities. This helps you achieve the highest speed, lowest cost, and fully secured recovery data that is managed in a coordinated fashion between the HDPS and the HCP for cloud scale platform.

For more information, see *Safeguard Your Enterprise Data With Hitachi Data Protection Suite* at [https://www.hitachivantara.com/en-us/pdf/solution-profile/data-protection-suite-powered](https://www.hitachivantara.com/en-us/pdf/solution-profile/data-protection-suite-powered-by-commvault-solution-profile.pdf)[by-commvault-solution-profile.pdf](https://www.hitachivantara.com/en-us/pdf/solution-profile/data-protection-suite-powered-by-commvault-solution-profile.pdf).

Use this document to understand the example reference architecture for archival, backup, and recovery of SAP HANA in a scale-up configuration, and to help with deployment of the configuration.

This technical paper assumes familiarity with the following:

- Storage area network-based storage systems
- General storage and backup concepts
- General network knowledge
- **SAP HANA**
- SAP HANA platform OS
- Common IT best practices

Eì **Note:** These procedures were developed in a lab environment. Many factors affect production environments beyond prediction or duplication in a lab environment. Follow recommended practice by conducting proof-of-concept testing for acceptable results before implementing this solution in your production environment. Test the implementation in a non-production, isolated test environment that otherwise matches your production environment.

## **Solution overview**

This SAP HANA backup and recovery solution using SAP Backint and IntelliSnap for SAP HANA Appliance uses the following components:

- Hitachi Advanced Server DS220 for HANA Appliance
- Hitachi Advanced Server DS220 for HANA TDI
- Hitachi Virtual Storage Platform (VSP) F350 for HANA TDI
- Hitachi Virtual Storage Platform (VSP) G700 for HDPS and HCP
- Hitachi Content Platform for cloud scale
- Hitachi Data Protection Suite, powered by Commvault
- SAP High-Performance Analytic Appliance (HANA)

The following illustration shows the high-level design of this solution.

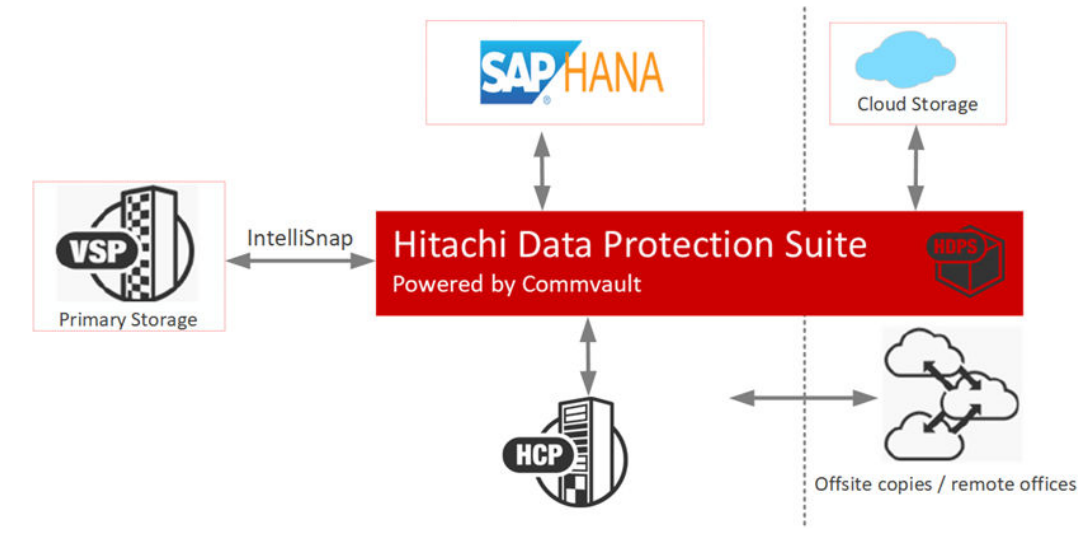

## **Key solution elements**

The key hardware and software components used in this reference architecture are described in the following tables. For detailed component information, see [Product](#page-29-0) descriptions [\(on page 30\)](#page-29-0)

#### **Hardware elements**

The following table lists the hardware configuration used in this solution.

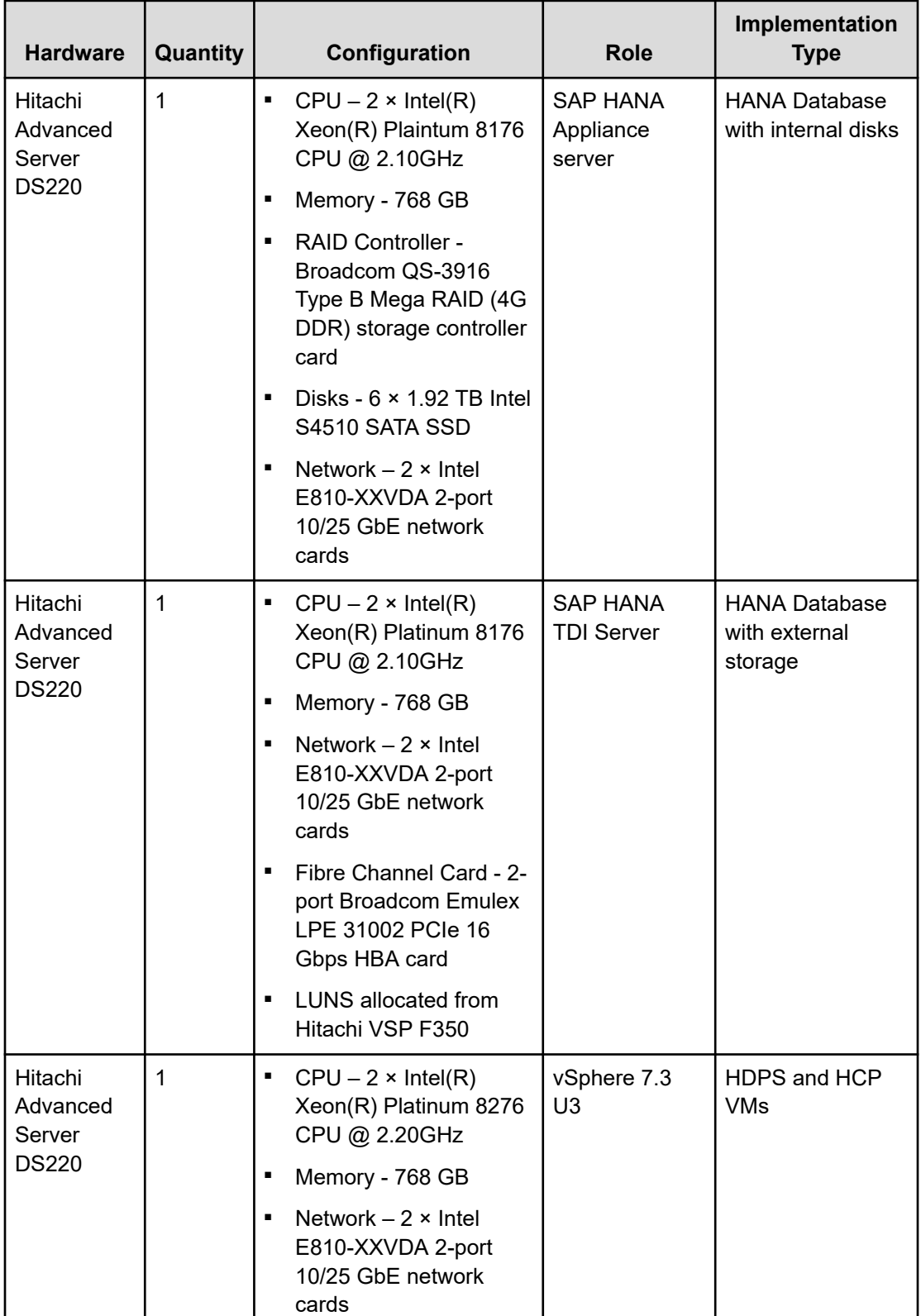

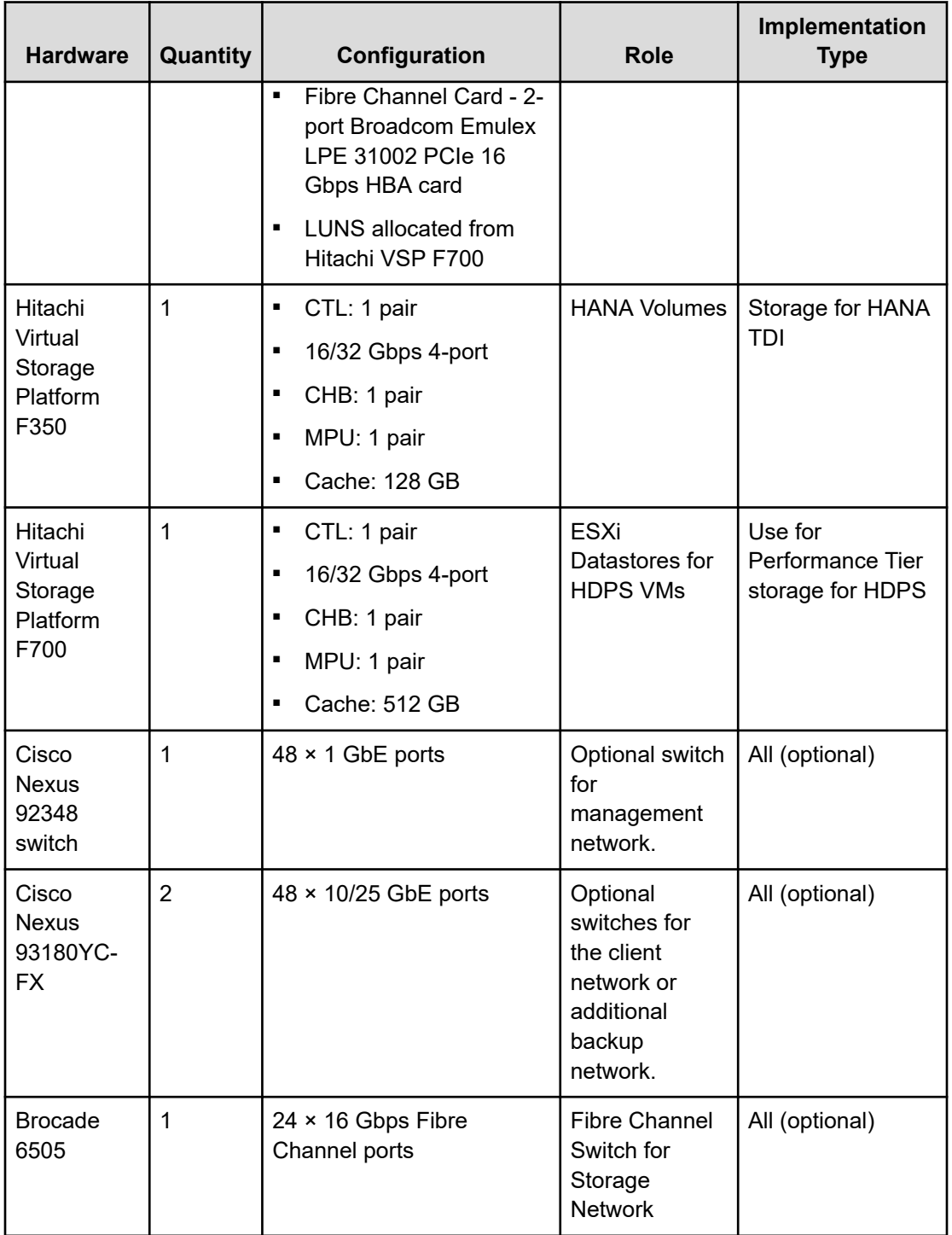

#### **Software elements**

The following table lists the software used in this solution.

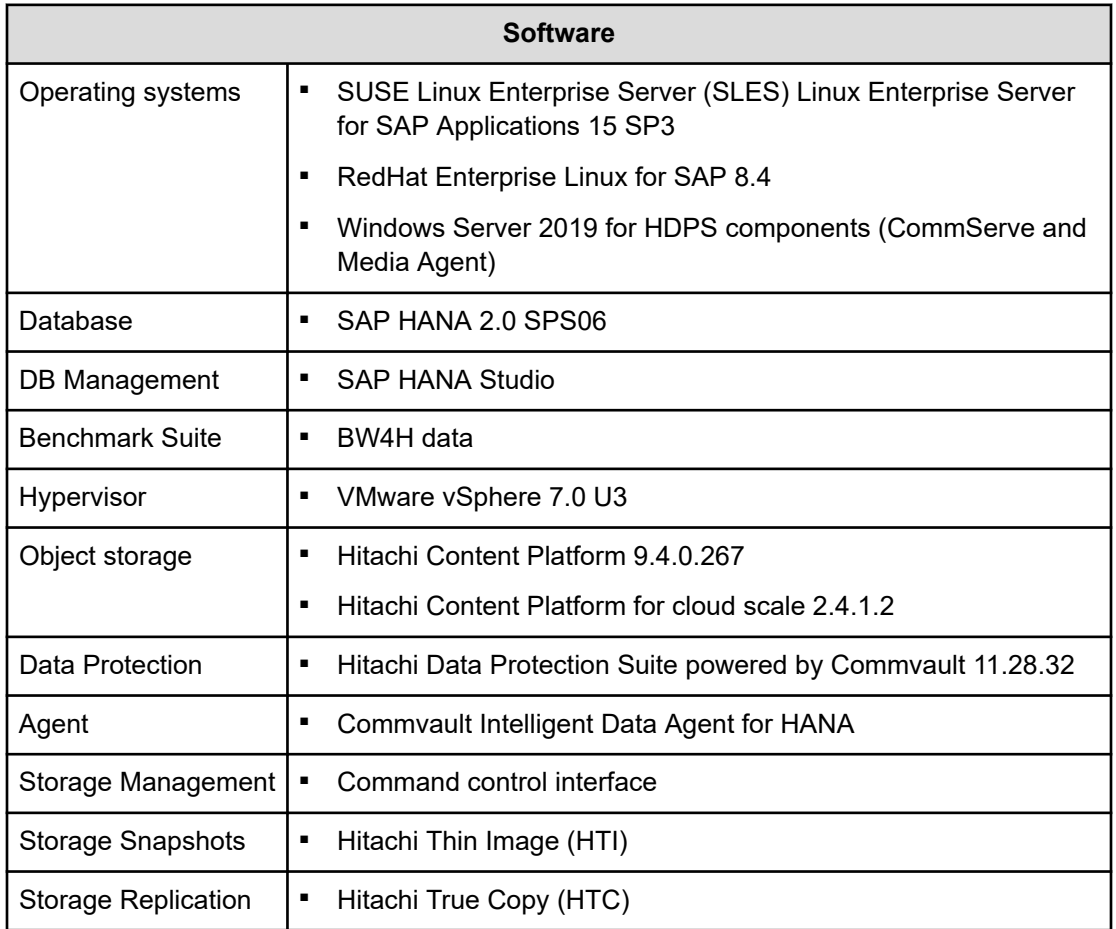

目 **Note:** For the lab testing, we used VMware vSphere for HDPS components (CommServe and Media Agent) as VMware VMs and performance tier storage attached as datastores. However, in a production environment, it is recommended to use dedicated Hitachi Advanced Servers for HDPS components.

## **System and hardware requirements**

For small and medium environments, it is recommended to deploy the HDPS software in either an all-in-one configuration or a server and storage (distributed) configuration. For hardware requirements for large and extra-large environments, see component sizing topics at [https://documentation.commvault.com/2022e/expert/1644\\_commcell\\_sizing.html](https://documentation.commvault.com/2022e/expert/1644_commcell_sizing.html).

#### **All-in-one configuration**

- Windows Server 2019 operating system
- 16 CPU cores
- 32 GB RAM
- 2 TB of working space for the CommServe database, the deduplication database (DDB), index, and job results (SSD disks are recommended)

#### **Server and storage (distributed) configuration**

- Server 1 with CommServe, Web Server, Web Console, Workflow Engine installed
	- Windows Server 2019 operating system
	- 8 CPU cores
	- 32 GB RAM
	- 500 GB for SQL database (SSD is recommended)
- Server 2 with MediaAgent and access nodes installed
	- Windows Server 2019 operating system or Linux operating system, such as Red Hat and Ubuntu
	- 8 CPU cores
	- $16$  GB RAM
	- 1.5 TB of working space for DDB, index, and job results (SSD is recommended)
	- To scale horizontally, several access nodes can be added. The access nodes are colocated with the data either in the cloud or on-premises.

**Note:** Many hyperlinks for access to Commvault documentation pages require expert login credentials.

#### **Scaling out backup infrastructure horizontally or vertically**

When you add new regions to an existing configuration, scale up your backup infrastructure based on the increased workload on your backup environment. We ideally recommend starting with a small configuration, and then scale up to medium, large, and extra-large configurations before you scale out and add new nodes. For more information about new regions, see [https://documentation.commvault.com/2022e/essential/107547\\_regions.html.](https://documentation.commvault.com/2022e/essential/107547_regions.html)

## **Solution design**

The following detailed design for HDPS powered by Commvault for SAP HANA using IntelliSnap and SAP Backint methods, HCP, and HCP for cloud scale includes the following:

- SAP HANA Appliance and TDI installation
- HDPS server and storage (distributed) configuration
	- Server 1 with CommServe, Web Server, Web Console, and Workflow Engine installation
	- Server 2 with MediaAgent and Access Nodes installation
- Storage library creation for primary and secondary copy
- Storage system and command control interface configuration for IntelliSnap method

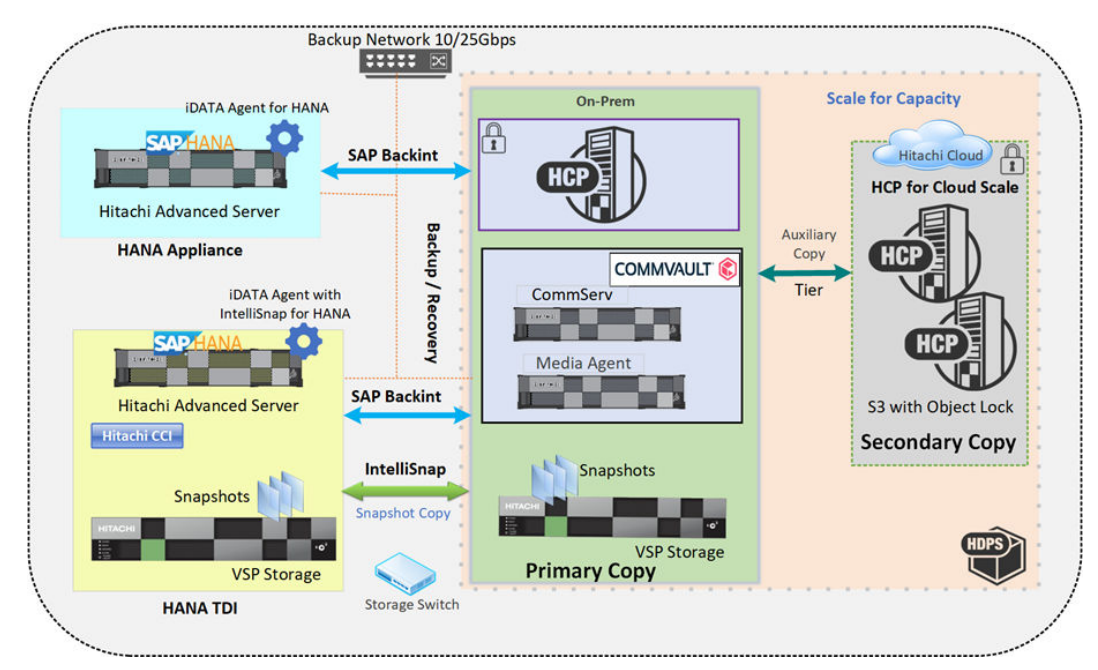

The following is a list of HDPS components and the configuration used for SAP HANA database backup:

- SAP HANA 2.0 SPS06 was installed on the SLES 15 SP3 and RHEL 8.4 operating systems
- BW/4HANA data was loaded into the database before backup and recovery were performed; there were 910GB data loaded in SAP HANA Appliance (SLES) and approximately 550 GB data loaded in SAP HANA TDI (RHEL) servers.
- SAP HANA Studio was used to perform backup and recovery operations. Commvault CommCell Browser and Command Center can also be used for SAP HANA backup and restore with more options and preferred tools.
- HDPS components CommServe and Media Agent were installed on Windows Server 2019. Both components were installed on separate servers.

See Installation of Commvault Software at [https://documentation.commvault.com/2022e/](https://documentation.commvault.com/2022e/expert/1716_installations.html) expert/1716 installations.html for installation of CommServe, and dedicated Media Agent at [https://documentation.commvault.com/2022e/expert/](https://documentation.commvault.com/2022e/expert/1798_mediaagent_installations.html) 1798 mediaagent installations.html for configurations.

- 旨
- **Note:** There should be a dedicated Media Agent Server in the environment or data center. Then, if one Media Agent exists in the primary data center there should be a separate Media Agent for disaster recovery (DR) datacenter or cloud environments.
- While adding client HANA servers in CommServe, SAP HANA iData Agent, and Media Agent will install automatically.
- Use SAP HANA iData Agent to communicate between SAP HANA Database, CommServe, and Media Agent and modify global.ini so that SAP Backint can use Commvault for data and log backup and recovery. This will create a default parameter file /opt/hds/iDataAgent/param for SAP HANA Database. For HANA TDI, install IntelliSnap software also for snapshot-based backup. For more information, see [https://](https://documentation.commvault.com/2022e/expert/22305_sap_hana.html) [documentation.commvault.com/2022e/expert/22305\\_sap\\_hana.html](https://documentation.commvault.com/2022e/expert/22305_sap_hana.html).
- Set up the command control interface with a raw command device for communicating between CommServe and Hitachi VSP storage to take IntelliSnap backups (snapshotbased backup on VSP Storage). For more information, se[ehttps://](https://knowledge.hitachivantara.com/Documents/Management_Software/Command_Control_Interface) [knowledge.hitachivantara.com/Documents/Management\\_Software/](https://knowledge.hitachivantara.com/Documents/Management_Software/Command_Control_Interface) [Command\\_Control\\_Interface.](https://knowledge.hitachivantara.com/Documents/Management_Software/Command_Control_Interface)
- Set up a storage pool for Hitachi Thin Image in the VSP storage systems (used for HANA TDI) for creating volume snapshots of HANA Data Volumes using IntelliSnap. For more information, see [https://www.hitachivantara.com/en-us/pdf/datasheet/thin-image-snapshot](https://www.hitachivantara.com/en-us/pdf/datasheet/thin-image-snapshot-software-datasheet.pdf)[software-datasheet.pdf.](https://www.hitachivantara.com/en-us/pdf/datasheet/thin-image-snapshot-software-datasheet.pdf)
- Set up Hitachi TrueCopy for replication of Hitachi Thin Images from HANA TDI/HANA TDI Storage to Performance Tier Storage. For more information, see [https://](https://www.hitachivantara.com/en-us/pdf/datasheet/truecopy-remote-replication-software-datasheet.pdf) [www.hitachivantara.com/en-us/pdf/datasheet/truecopy-remote-replication-software](https://www.hitachivantara.com/en-us/pdf/datasheet/truecopy-remote-replication-software-datasheet.pdf)[datasheet.pdf.](https://www.hitachivantara.com/en-us/pdf/datasheet/truecopy-remote-replication-software-datasheet.pdf)
- Set up an S3-compatible bucket for SAP HANA in HCP for cloud scale backup as secondary copy storage using Commvault Auxiliary Copy for data tiering. For more information, see [https://www.hitachivantara.com/en-us/pdf/white-paper/hcp-for-cloud-](https://www.hitachivantara.com/en-us/pdf/white-paper/hcp-for-cloud-scale-whitepaper.pdf)

[scale-whitepaper.pdf](https://www.hitachivantara.com/en-us/pdf/white-paper/hcp-for-cloud-scale-whitepaper.pdf) and [https://documentation.commvault.com/2022e/expert/](https://documentation.commvault.com/2022e/expert/11490_additional_copies_of_backup_data.html) 11490 additional copies of backup data.html.

■ Configure Hitachi Content Platform VM Access Storage Node to use for testing of onpremises primary object storage. For more information, see [https://](https://www.hitachivantara.com/en-us/pdf/white-paper/content-platform-architecture-fundamentals-whitepaper.pdf) [www.hitachivantara.com/en-us/pdf/white-paper/content-platform-architecture](https://www.hitachivantara.com/en-us/pdf/white-paper/content-platform-architecture-fundamentals-whitepaper.pdf)[fundamentals-whitepaper.pdf.](https://www.hitachivantara.com/en-us/pdf/white-paper/content-platform-architecture-fundamentals-whitepaper.pdf)

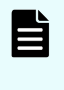

**Note:** The IntelliSnap backup method supports only the HANA Data volume of HANA TDI servers, which exist on Hitachi VSP storage systems. For HANA Log backup, SAP Backint is used.

## **Storage configuration in HDPS**

You can manage various storage components such as MediaAgents, storage targets, and the storage architecture. A MediaAgent is a data transmission manager in the CommCell environment that manages data movement and data storage targets, including tape, disk, and cloud. The tape, disk, and cloud storage provide scalable storage solutions where multiple cross-platform MediaAgents can access the shared storage. Distributed storage can be configured as a disk library. You can configure both deduplicated and non-deduplicated storage for tape, disk, and cloud storage types. However, hyperscale supports only deduplicated storage. The storage can be scaled-out and you can set the retention criteria for the backed-up data.

The following figure shows different storage types.

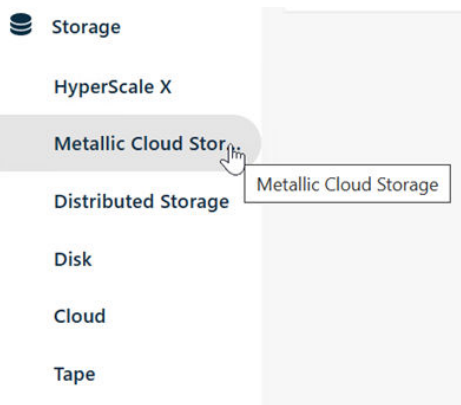

### **Disk storage**

Disk storage provides a scalable storage solution where multiple cross-platform MediaAgents can access shared storage. You can increase the storage capacity by adding more backup locations and can configure both deduplicated and non-deduplicated disk storage.

Use the following procedure to add Disk Storage using Command Center.

#### **Procedure**

- **1.** From the navigation pane, go to **Storage** > **Disk**.
- **2.** In the upper-right corner of the page, click **Add**.

- **3.** In the **Name** field, type a name for the disk storage.
- **4.** In the **Backup location** section, click **Add**.
	- a. From the MediaAgent list, select the MediaAgent that will write the data to the disk storage.
	- b. To set the disk access path, use one of the following options:
		- To use a local disk as the disk access path, click **Local**.
		- To use a network drive as the disk access path, click **Network** and then enter the username and password needed to access the backup location.
	- c. To set a login credential, do one of the following:
		- To use a pre-defined credential, move the **Use saved credentials** toggle key to the right, and then select the pre-defined credential from the **Name** list.
		- $\blacksquare$  To add a new credential, click the  $+$  sign to create new credentials to access a network drive.

See *Creating a Credential to Access a Network Drive* at [https://](https://documentation.commvault.com/2022e/essential/116877_creating_new_users_for_accessing_disk_storage.html) [documentation.commvault.com/2022e/essential/](https://documentation.commvault.com/2022e/essential/116877_creating_new_users_for_accessing_disk_storage.html) 116877 creating new users for accessing disk storage.html for more information.

- d. In the **Backup location** field, type or browse the full path name to the storage location.
- e. Click **Add**.

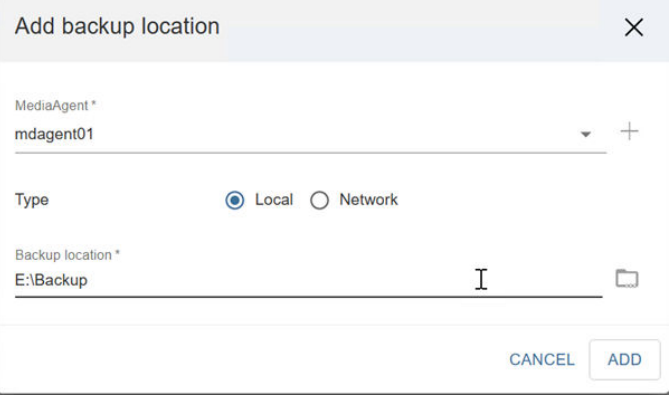

- **5.** To enable deduplication on the storage, complete the following steps:
	- a. Move the **Use deduplication** toggle key to the right.
	- b. In the **Deduplication DB location** section, click **Add**.
	- c. From the **MediaAgent** list, select the MediaAgent that will write the data to the DB location.
	- d. In the **Deduplication DB location** field, type the full path name or browse and select the path to the DB location.
	- e. Click **Add**.

For more information about configuring additional DDB partitions, see *Configuring Additional Partitions for a Deduplication Database* at [https://](https://documentation.commvault.com/2022e/expert/12455_configuring_additional_partitions_for_deduplication_database.html) [documentation.commvault.com/2022e/expert/](https://documentation.commvault.com/2022e/expert/12455_configuring_additional_partitions_for_deduplication_database.html) 12455 configuring additional partitions for deduplication database.html.

#### **6.** Click **Save**.

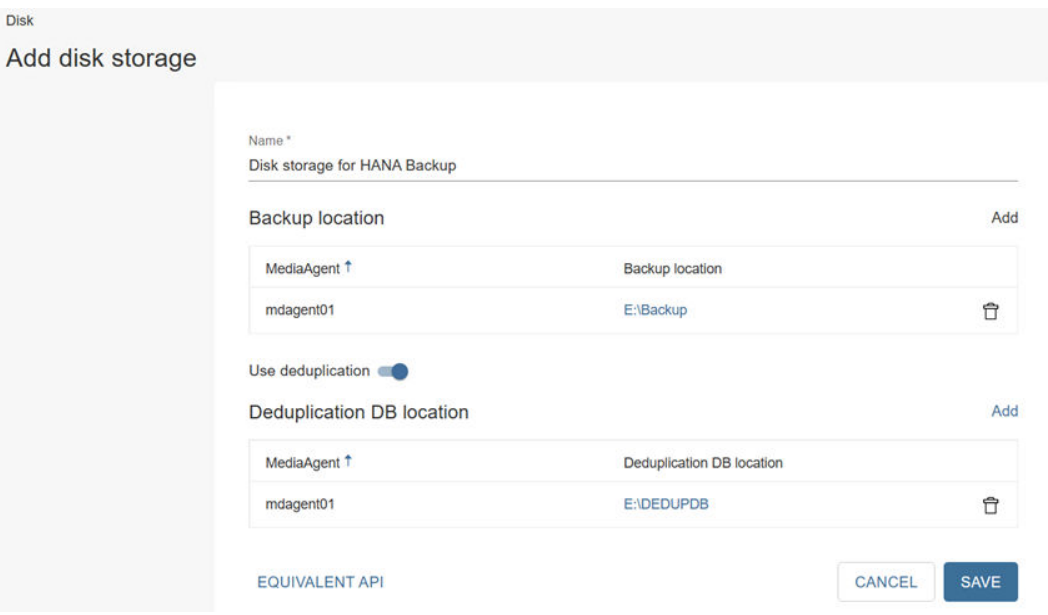

### **Cloud storage**

Cloud storage provides a scalable and easy to configure storage solution where multiple cross-platform MediaAgents can access shared storage. The storage capacity can be scaledout on demand by simply adding more backup locations. The added MediaAgents or the backup locations are automatically shared using the network.

To verify that the storage products are supported by HDPS software, see Cloud Storage Products at [https://documentation.commvault.com/2022e/essential/](https://documentation.commvault.com/2022e/essential/9236_supported_cloud_storage_products.html) [9236\\_supported\\_cloud\\_storage\\_products.html](https://documentation.commvault.com/2022e/essential/9236_supported_cloud_storage_products.html) .

Use the following procedure to configure cloud storage.

#### **Procedure**

- **1.** From the navigation pane, click **Storage** > **Cloud**.
- **2.** In the upper right of the page, click **Add** to add cloud storage.
- **3.** Enter the details needed to add the cloud storage.

For more information, see *Hitachi Content Platform* [https://](https://documentation.commvault.com/2022e/expert/117242_hitachi_content_platform.html) [documentation.commvault.com/2022e/expert/117242\\_hitachi\\_content\\_platform.html](https://documentation.commvault.com/2022e/expert/117242_hitachi_content_platform.html) or *Hitachi Content Platform for Cloud Scale* [https://documentation.commvault.com/2022e/](https://documentation.commvault.com/2022e/expert/91295_hitachi_content_platform_for_cloud_scale.html) expert/91295 hitachi content platform for cloud scale.html.

- a. From the **Type** list, select the cloud vendor.
- b. In the **Name** field, type the name of the storage.
- c. From the **MediaAgent** list, select the MediaAgent that will write the data to the cloud storage.
- d. In the **Service host** field, type the name of the cloud server host.
- e. From the **Credentials** drop down, choose a pre-defined credential.

Optionally, click the **+** sign to create a new credential to access a cloud library.

- f. In the **Bucket** or **Namespace** field, type the name of an existing bucket (or namespace) that you want to use.
- g. Slide the Use deduplication toggle key to the right to enable deduplication on the storage.
- h. Click **Add** to add a Deduplication DB location.
	- From the **MediaAgent** list, select the MediaAgent associated with the deduplication database.
	- **EXED In the Deduplication DB location** field, type a path to the deduplication database in the selected MediaAgent.

Optionally, click the folder button to select a pre-existing Deduplication DB location.

- i. Select the deduplication database and then click **Save**.
- **4.** Click **Add** to exit the **Add Deduplication DB location** dialog box.

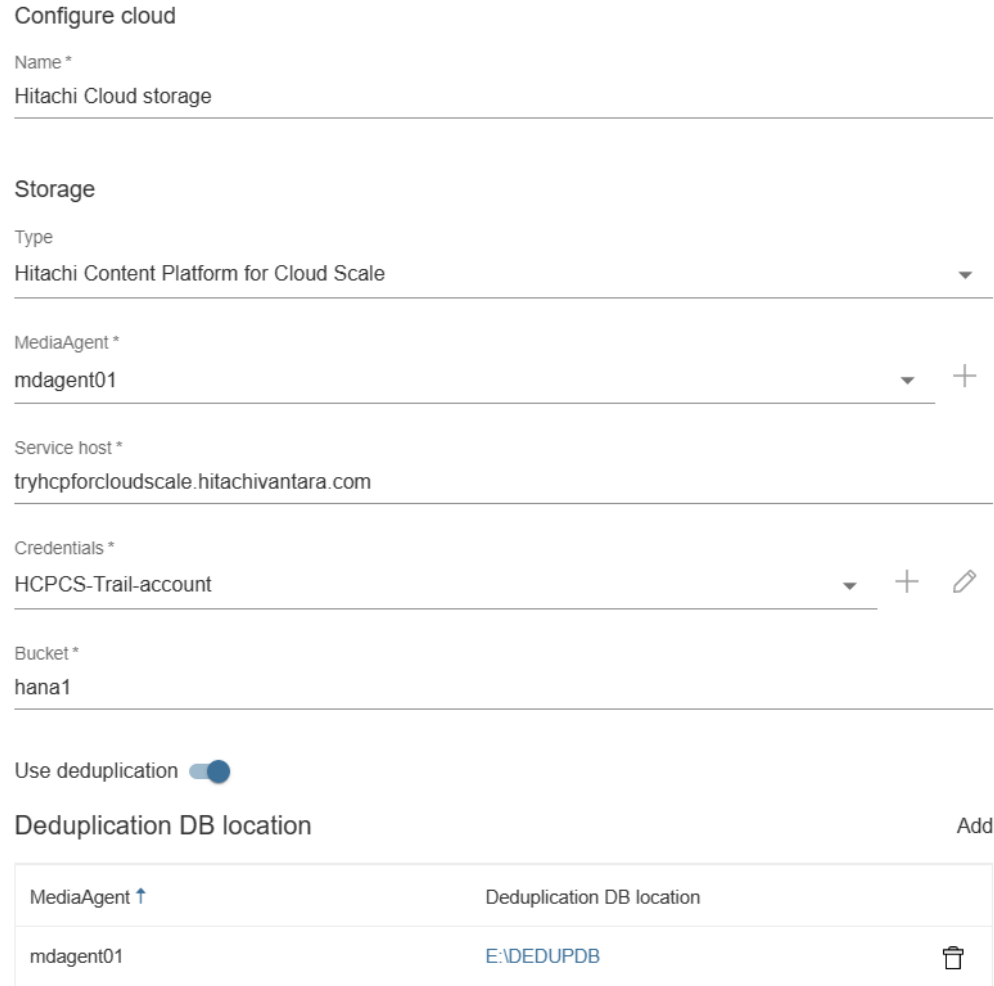

### **Server backup plan**

A server backup plan is a combination of a storage policy, a schedule policy, and a subclient policy.

You can create a server plan to specify the following:

- The storage pool that stores the backup data
- The data retention period
- The backup frequency to use to automatically back up the data
- IntelliSnap options

Use the following procedure to configure a server backup plan.

#### **Procedure**

- **1.** From the navigation pane, go to **Manage** > **Plans**.
- **2.** Click **Create plan**, and then select **Server backup**.
- **3.** Complete the fields on the **Create server backup plan** page.

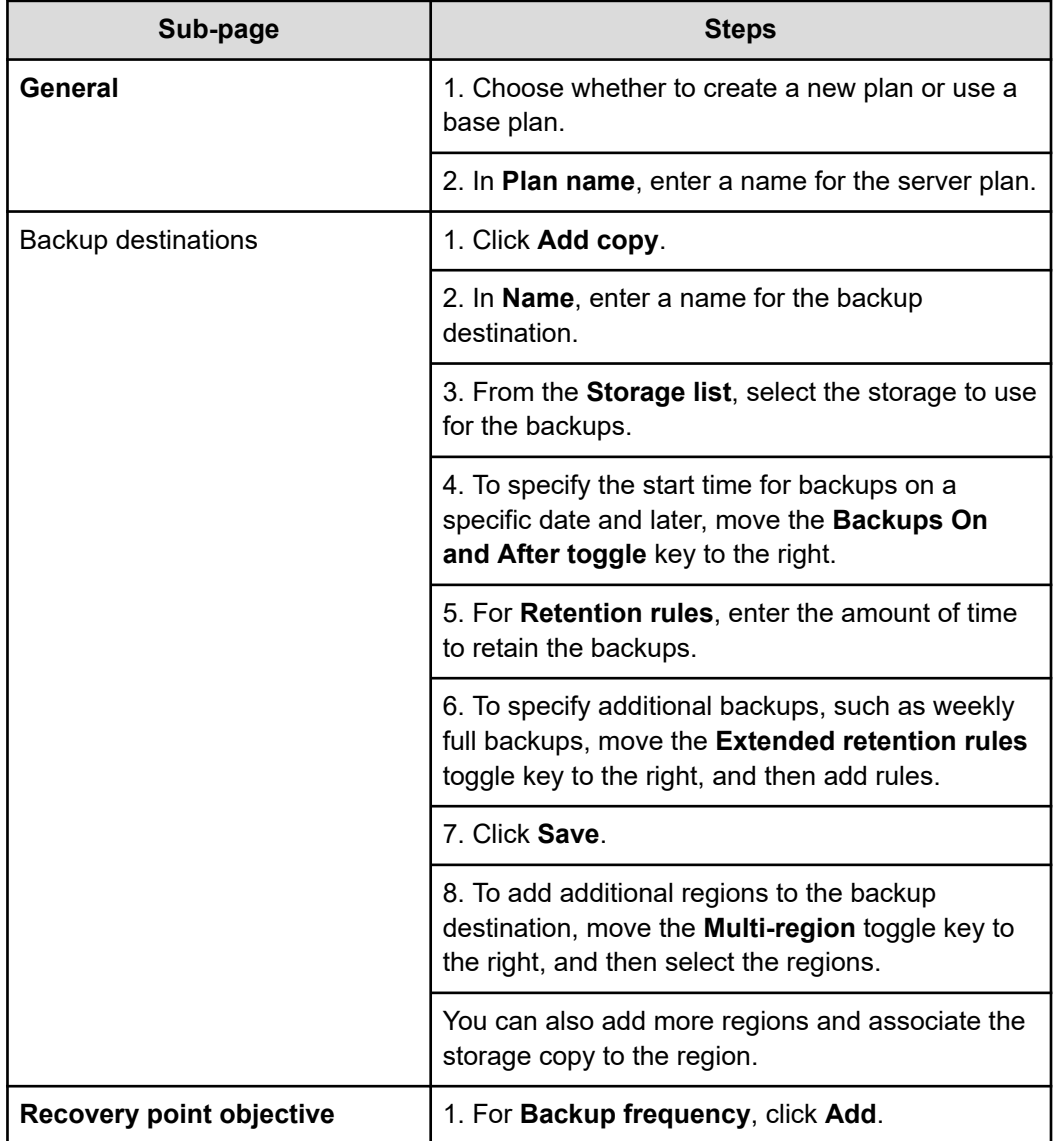

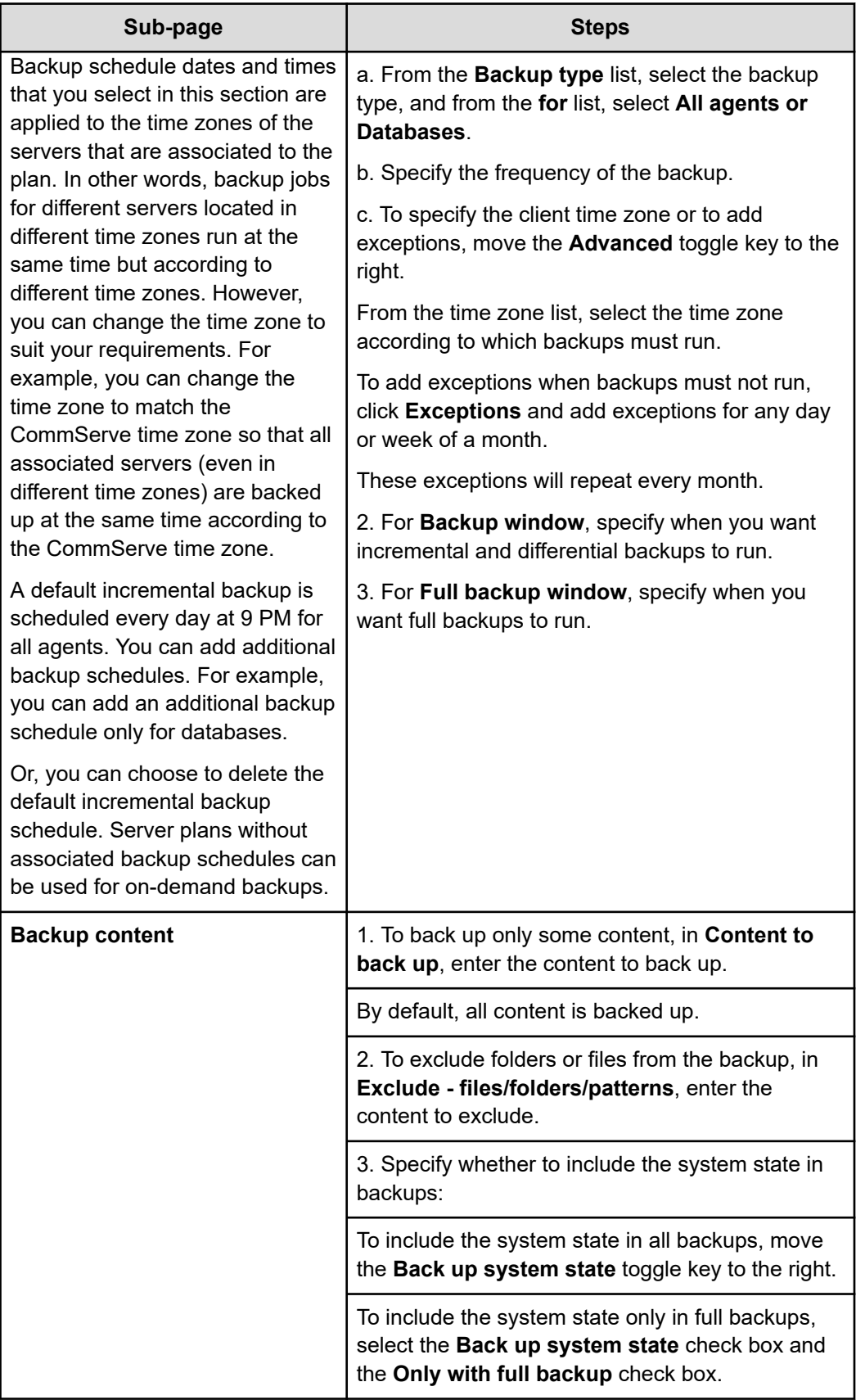

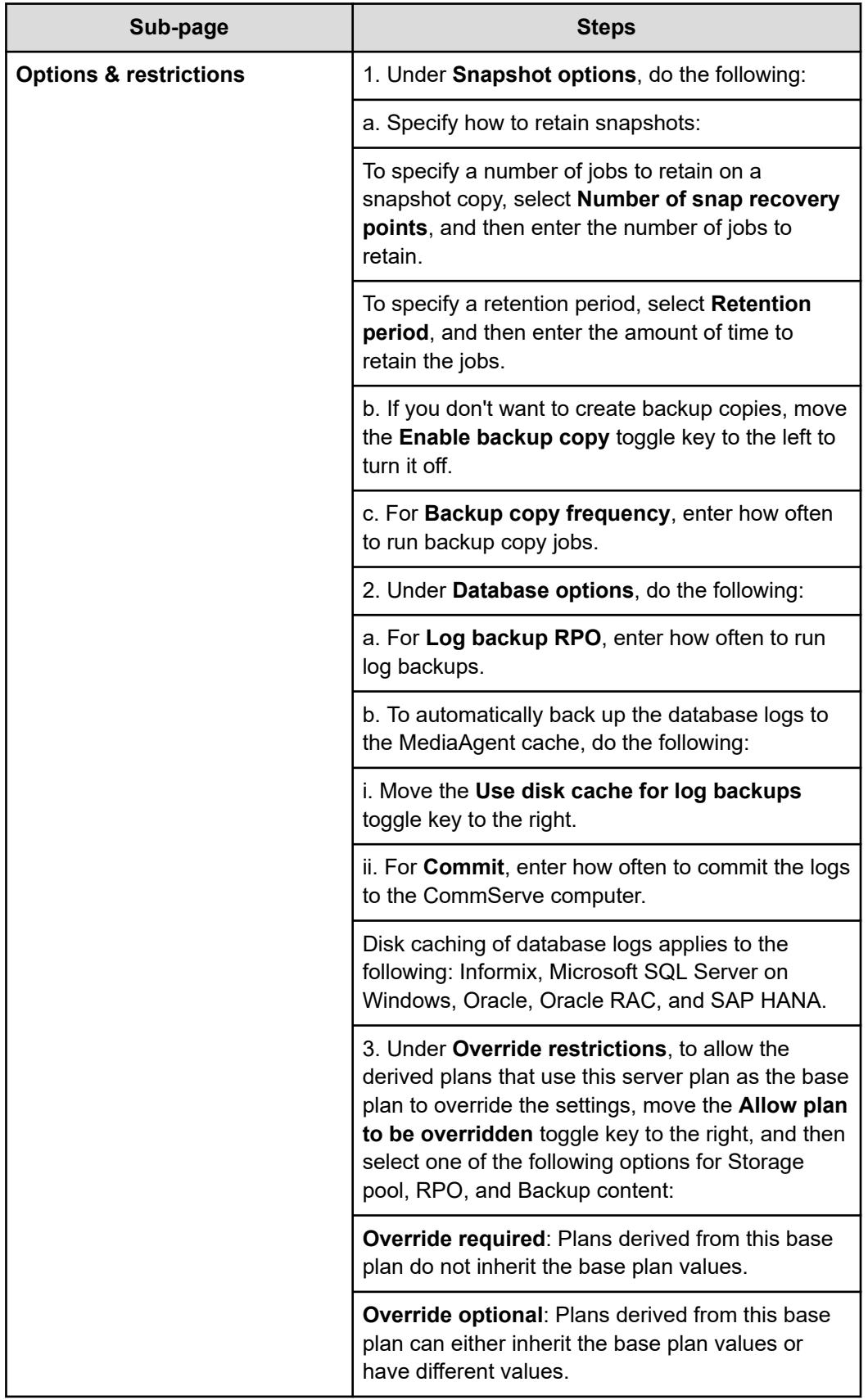

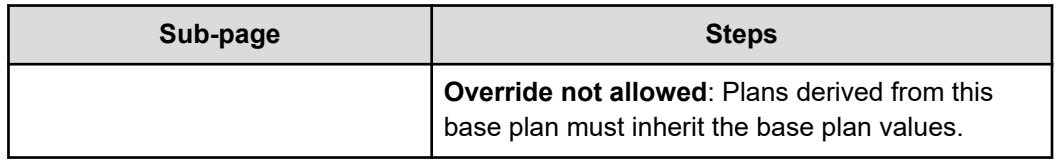

**4.** Click **Submit** to save the plan.

## **Configure the command control interface engine on the storage system software**

Before adding a Hitachi Vantara storage system in Array Management, configure the system software.

For the SAP HANA agent, the following applies:

- The Virtual Server Agent client computer can be a physical server or a VM, with Hitachi Vantara devices exposed through physical Raw Device Mapping (RDM).
- For storage area network (SAN) mode, the Virtual Server Agent client computer must be a physical server.
- Verify that all Hitachi Vantara prerequisites are installed and configured on the Virtual Server Agent client computer.
- Expose Hitachi Vantara Command Devices to the Virtual Server Agent's proxy computer.

#### **Before you begin**

- Before changing any settings or mapping or unmapping a Command Device, shut down all Hitachi Open Remote Copy Manager (HORCM) instances that Commvault software created.
- Configure enough destination ShadowImage secondary volume (S-VOL) devices to meet your retention requirements. If you are using virtual storage machines (VSMs), the ShadowImage devices must belong to the same VSM as the production primary volume (P-VOL).

#### **Procedure**

- **1.** For each host that is connected to the storage system, complete the following steps to configure a Command Device:
	- a. On the Command Device interface, select the **User Authentication** attribute.
	- b. On the Command Device interface, clear the **Command Device Security** and **Device Group Definition** attributes.
- **2.** For Thin Image operations on VSP storage systems and on the Hitachi Unified Storage Virtual Machine (HUS VM) series, do the following:
	- a. Create Thin Image pools. If you are using microcode version 80-05-44 and later, then any Hitachi Dynamic Provisioning (HDP) pool can be used to create TI snapshots.
	- b. Unmap the virtual volumes (V-VOLs) that the TI snapshot backup will use.

- c. Create V-VOLs that match the exact block size of the P-VOL devices. For V-VOLs to be created automatically by the IntelliSnap feature, select the snapshot configuration property Create VVOLs for Thin Image in Array Management. For more information, see *Create VVOLs for Thin Image* at [https://](https://documentation.commvault.com/2022e/expert/60141_snapshot_configuration_properties_for_hitachi_vantara_storage_array.html) [documentation.commvault.com/2022e/expert/](https://documentation.commvault.com/2022e/expert/60141_snapshot_configuration_properties_for_hitachi_vantara_storage_array.html) 60141 snapshot configuration properties for hitachi vantara storage array.html.
- d. For the Hitachi VSM storage system, use volumes that belong to the VSM resource group.
- **3.** For ShadowImage operations on the VSP series and on the HUS VM series, create S-VOL devices that match the exact block size of the P-VOL devices.

Do not map existing S-VOL devices unless you also select the Use preexisting clones property on the Snap Configuration tab.

## **Configure the Hitachi Vantara storage system using Array Management**

For IntelliSnap backups from Commvault, add the Hitachi Vantara storage system and its configuration information to the CommServe database.

#### **Before you begin**

- Verify that the client and proxy computers are configured to have access to the storage system.
- If you are configuring the replication feature, then you must add and configure both local and remote Hitachi Vantara systems.
- Determine the serial number of the storage system for the Name field. Hitachi Storage Navigator displays a 5-digit serial number, but the actual serial number has 6 digits. As a workaround, when you add a storage system in Array Management, you must add a prefix number.

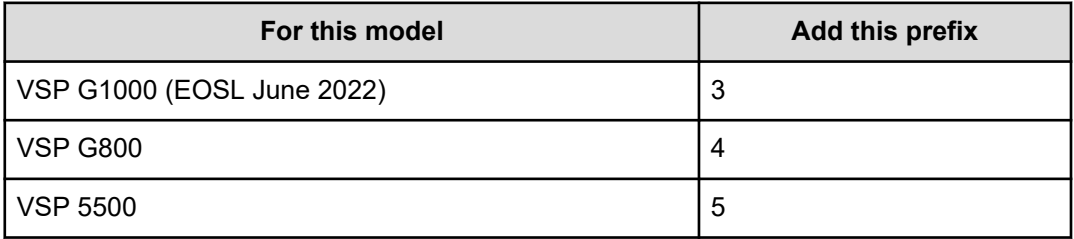

#### **Procedure**

**1.** To verify the serial number of the storage system, type the following on the command line:BaseFolder\etc> raidcom.exe get resource -In

Where n is a Hitachi Open Remote Copy Manager (HORCM) instance number.

**2.** On the ribbon in the CommCell Console, click the **Storage** tab, and then click **Array Management**.

- **3.** Click **Add**.
- **4.** On the **General** tab, specify the following information:
	- a. From the **Snap Vendor** list, select Hitachi Vantara.
	- b. In the **Name** field, enter the serial number of the storage system.
	- c. In the **Control Host** field, enter the IP address or the host name of the Device Manager server.

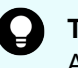

**Tip:** The **Control Host** field does not apply to CCI-based engines for Available Array or for Associated Array. For these engines, enter **NA**.

- d. In the **Credentials** area, click **Change**.
- e. Type the credentials of a user who has Modify permission and View permission for the Device Manager, and then click **OK**.

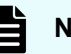

**Note:** If you are using a VSM, then these permissions do not apply.

**5.** To configure additional MediaAgents to perform operations on the storage system, click the **Array Access Nodes** tab, and then select configuration options.

See *Configuring Array Access Nodes* at [https://documentation.commvault.com/2022e/](https://documentation.commvault.com/2022e/expert/36943_configuring_array_access_nodes_for_storage_array.html) [expert/36943\\_configuring\\_array\\_access\\_nodes\\_for\\_storage\\_array.html.](https://documentation.commvault.com/2022e/expert/36943_configuring_array_access_nodes_for_storage_array.html)

**6.** On the **Snap Configuration** tab, configure the snapshot configuration properties for your environment or use the default values.

See *Snap Configuration* at[https://documentation.commvault.com/2022e/expert/](https://documentation.commvault.com/2022e/expert/60141_snapshot_configuration_properties_for_hitachi_vantara_storage_array.html) 60141 snapshot configuration properties for hitachi vantara storage array.html.

**7.** Click **OK**.

The following figure shows Hitachi Vantara storage Array Management.

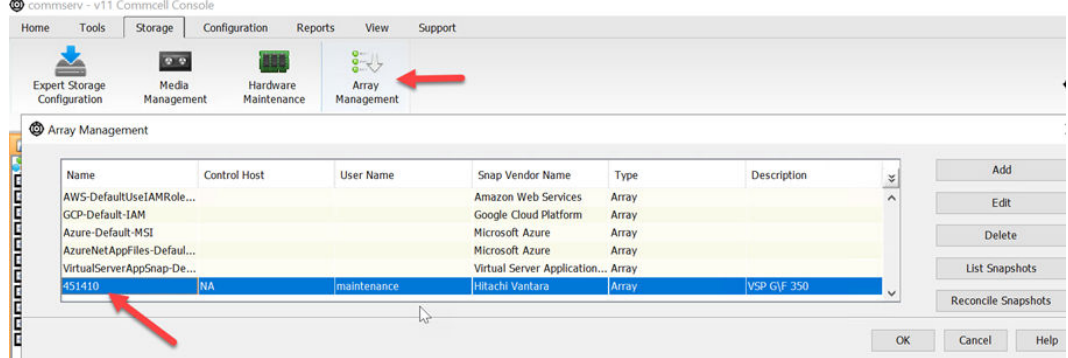

The following figure shows Array Properties.

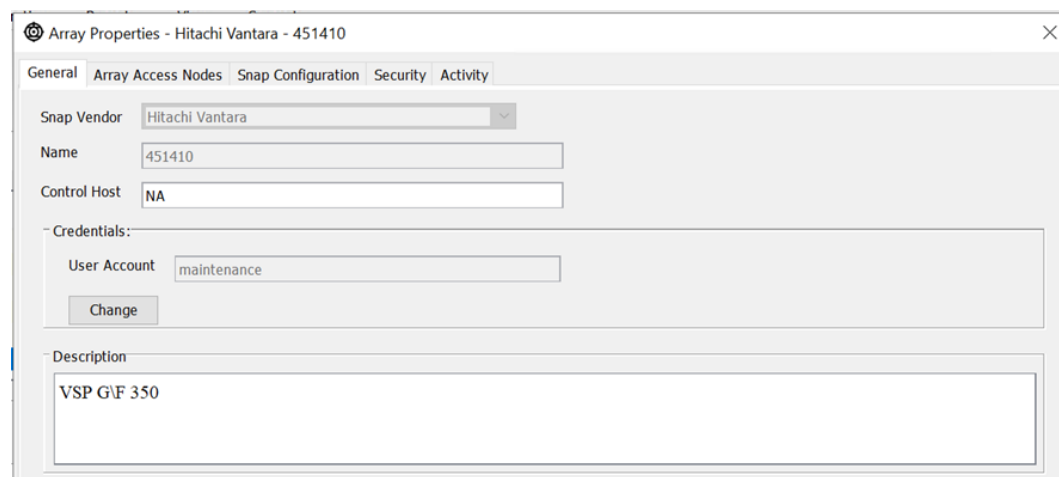

## **Enable IntelliSnap and select a snapshot engine for database solutions**

To back up a subclient with IntelliSnap, you must enable IntelliSnap and select a snapshot engine.

#### **Procedure**

- **1.** From the navigation pane, go to **Protect** > **Databases**.
- **2.** Click an instance name.
- **3.** In the **Subclient** section, click a subclient.
- **4.** In the **Snapshot Engine** section, click **Edit**.
- **5.** Select **Enable snapshot engine**.
- **6.** Select a snapshot engine from the **Engine name** list, and then click **Save**.

The following figure shows snapshot management settings.

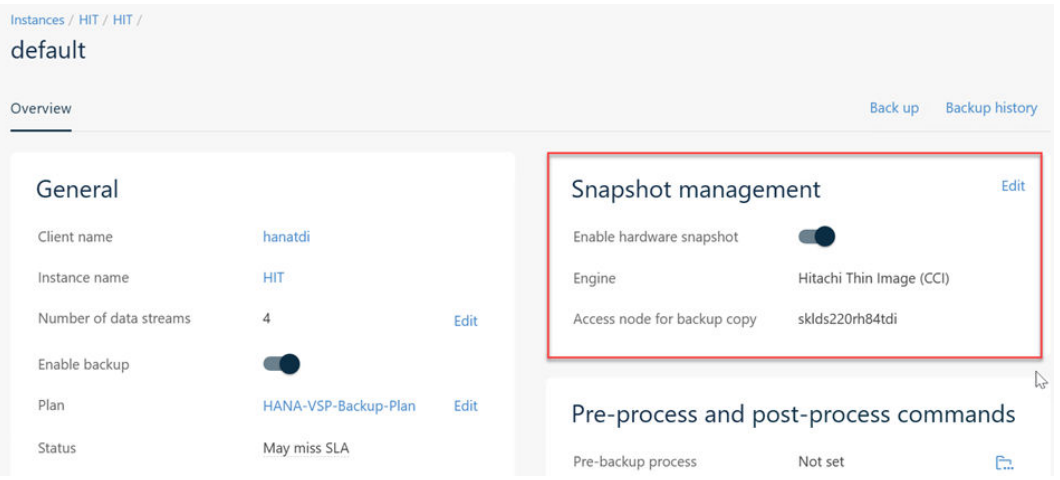

The following figure shows the IntelliSnap backup method.

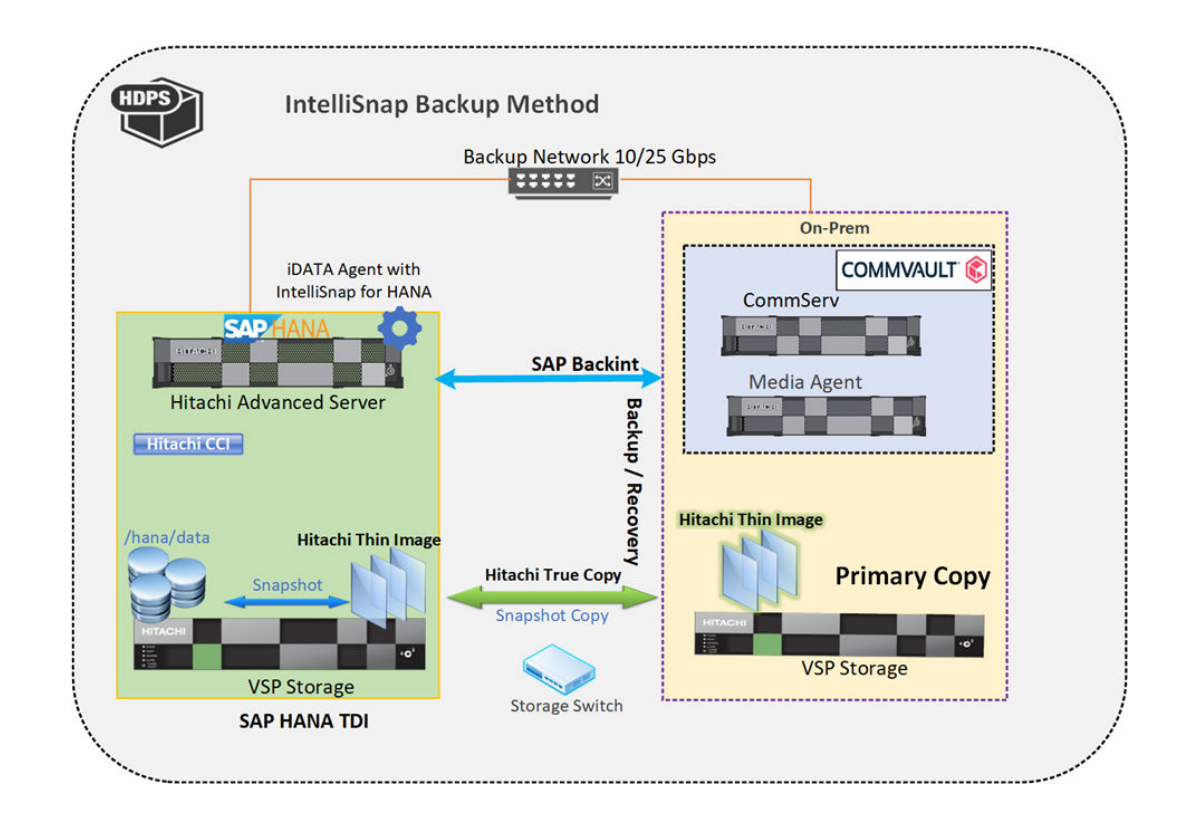

## **Engineering validation**

After all components were configured, backup and recovery of SAP HANA database to/from HDPS was performed using Commvault CommCell Browser, Command Center, and SAP HANA Studio.

### **SAP HANA backup and restore**

You can use the Commvault software to back up and restore SAP HANA. SAP HANA is also supported in a multi-tenant environment.

#### **Backups**

Data you can back up:

- All of the database files using SAP Backint and IntelliSnap on VSP storage systems
- All of the database files using SAP Backint on HCP (S3-based object storage)
- The HANA log files
- The catalog files

Data that cannot be backed up:

■ Application profiles and binaries that are associated with the SAP HANA installation

Types of backups:

- Full backups
- Incremental backups
- Differential backups

When you can perform backups:

- On a schedule: The server plan that you assign manages scheduled backups.
- On demand: You can perform on-demand backups at any time.

The following figure shows the HANA Studio Backup console.

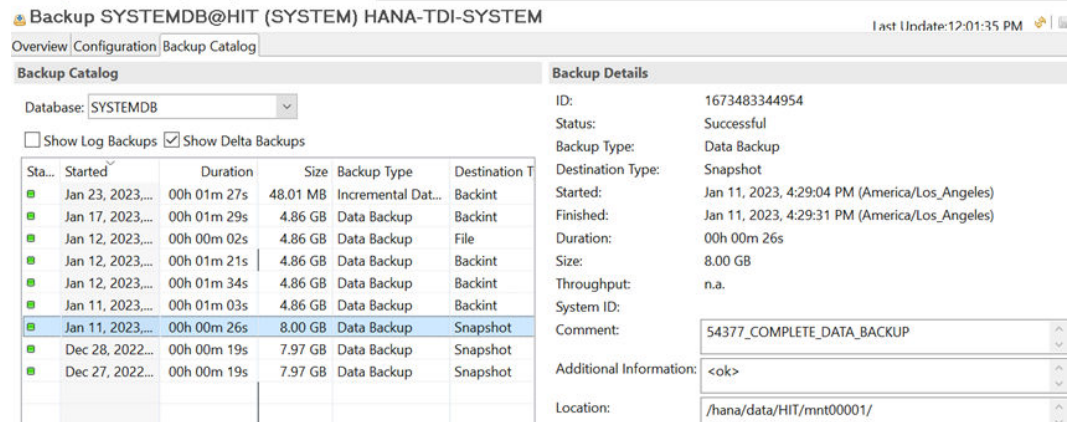

The following figure shows the Command Center backup history.

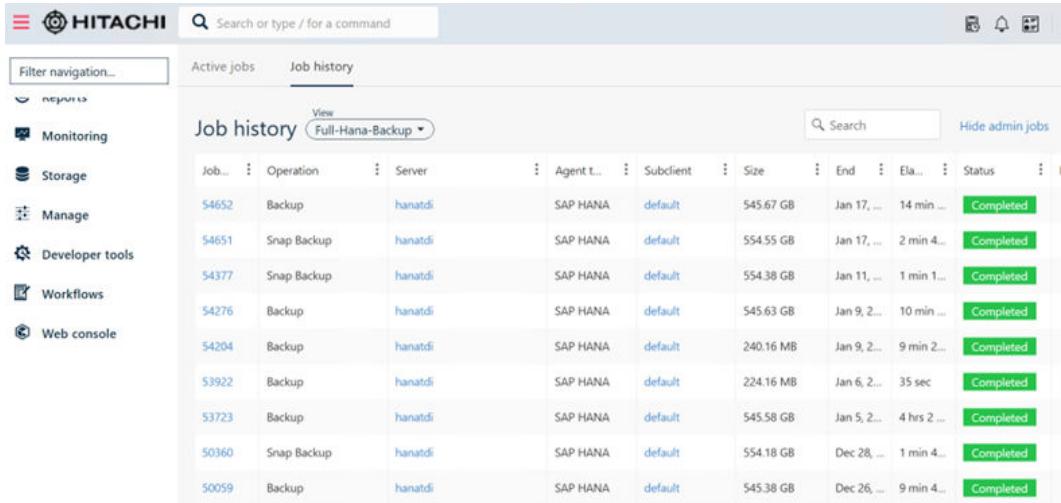

#### **Backup copies**

Data you can copy:

- All backups can be copied from Primary Storage to Secondary Storage using Auxiliary Copy.
- Tiering and recovery to and from HCP for cloud scale.
- Copy Thin Image data using Hitachi TrueCopy<sup>®</sup>

When you can perform backup copies:

- On a schedule: Create a copy policy associated with the server backup plan and run by default every 30 minutes.
- On demand: You can perform on-demand backup copies at any time.

The following figure shows an Auxiliary Copy list.

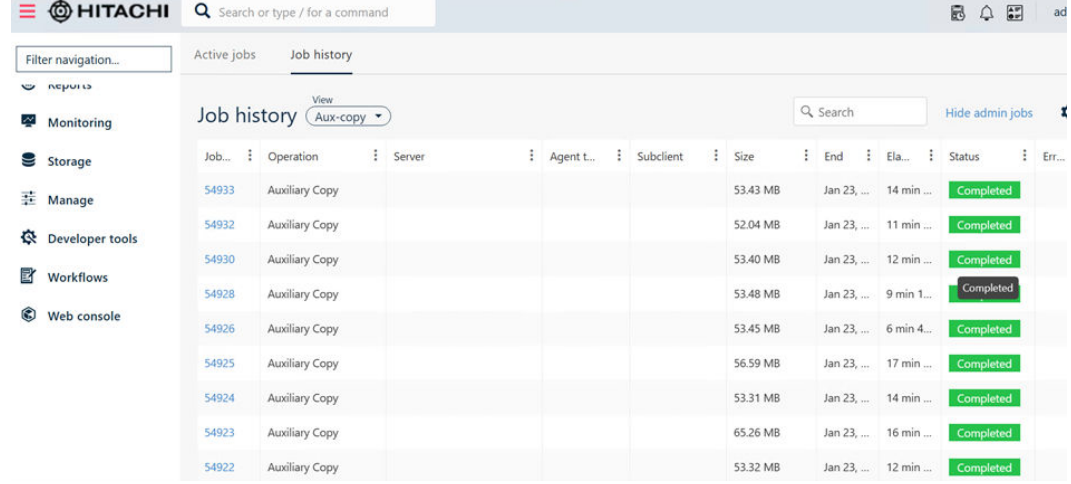

The following figure shows HCP for cloud scale data.

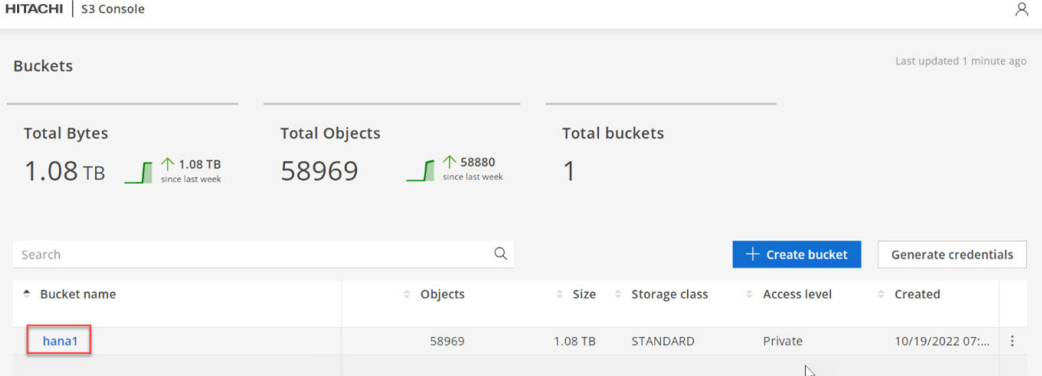

#### **Restores**

Data you can restore:

- Full database: This restore operation includes the database and the log files.
- Data only using IntelliSnap.

Backups you can use for restores:

- The most recent backup.
- A backup from a specific date (point-in-time).
- A backup identified by a backup prefix or an internal backup job ID.

Destinations you can restore to:

- The current location (in place).
- A different server (out of place).
- A clone.

#### The following figure shows a restore list.

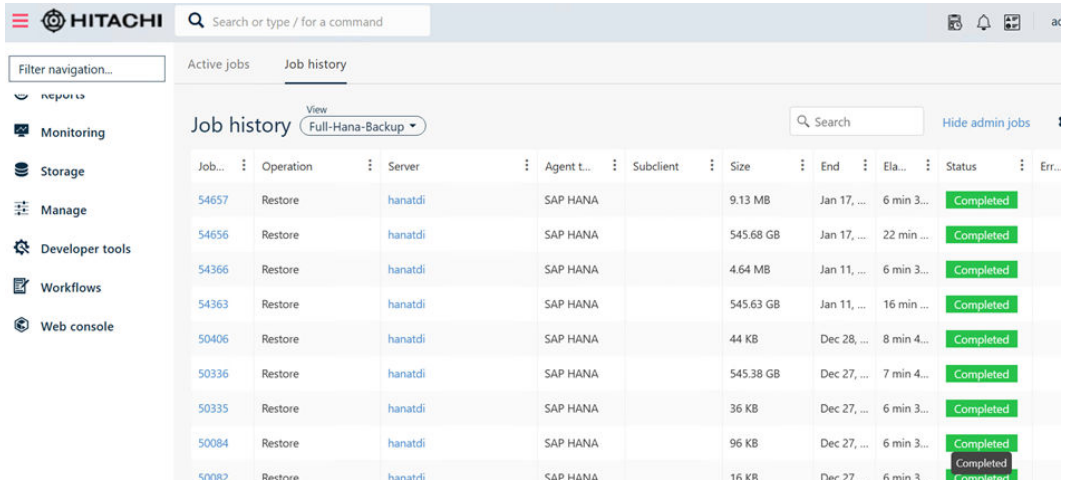

### **Test cases**

The following test cases were performed during functional testing of HDPS for SAP HANA in the Hitachi test lab.

#### **HANA Backup and Aux Copy test cases:**

- Test Case 1: Take Full Backup of HANA Appliance server on Primary Storage-Disks (VSP) using SAP Backint
- Test Case 2: Take Full Backup of HANA TDI server on Primary Storage-Disks (VSP) using SAP Backint
- Test Case 3: Take Full Backup of HANA TDI server on Primary Storage-Disks (VSP) using Commvault IntelliSnap
- Test Case 4: Primary Storage-Disks (VSP) to Secondary Storage- HCP (Object Storage) replication
- Test Case 5: Take Full Backup of HANA-HC server on Primary Storage-HCP (Object Storage) using SAP Backint
- Test Case 6: Take Full Backup of HANA TDI server on Primary Storage-HCP (Object Storage) using SAP Backint

#### **HANA restore test cases:**

- Test Case 1: Restore of HANA-HC server from Full Backup through the Backint method
- Test Case 2: Restore of HANA TDI server from Full Backup through the Backint method
- Test Case 3: Restore of HANA TDI server through the Commvault IntelliSnap method

The following figure shows test case results.

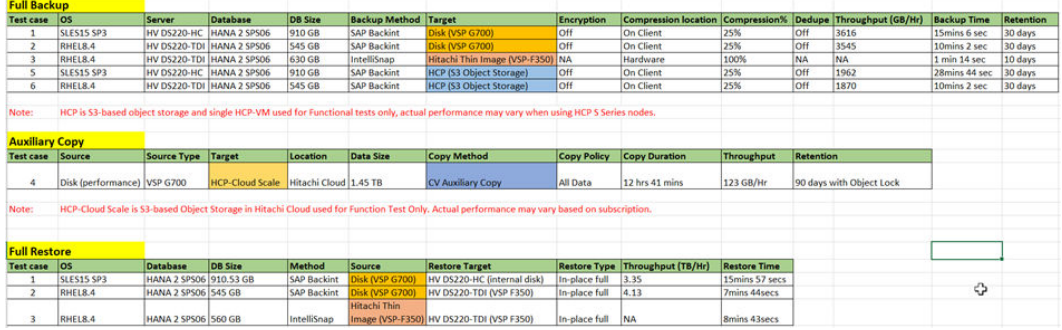

## **Sample global.ini file**

This is a sample *global.ini* file that was configured and used for validating the HANA backup environment as an appliance solution or TDI solution with SUSE Linux Enterprise Server for SAP Applications 15 SP3 and later or Red Hat Linux Enterprise Server for SAP 8.4 and later versions:

```
[backup]
parallel data backup backint channels = 4
parallel_data_backup_backint_size_threshold = 32
data_backup_parameter_file = /usr/sap/HIT/SYS/global/hdb/opt/hdbconfig/param
log_backup_parameter_file = /usr/sap/HIT/SYS/global/hdb/opt/hdbconfig/param
log_backup_using_backint = true
catalog backup parameter file = /usr/sap/HIT/SYS/global/hdb/opt/hdbconfig/param
catalog backup using backint = true
backint_response_timeout = 1800
[communication]
tcp backlog = 2048sslminprotocolversion = tls12
[fileio]
async_read_submit[log] = on
async write submit active[log] = autoasync write submit blocks[log] = all
min_submit_batch_size[log] = 16max submit batch size[log] = 64max parallel io requests[log] = 64
size kernel io queue[log] = 512async_read_submit[data] = on
async write submit active[data] = auto
async write submit blocks [data] = all
min submit batch size[data] = 16max submit batch size[data] = 64max parallel io requests[data] = 64size kernel io queue[data] = 512[ldap]
sslminprotocolversion = tls12
[multidb]
mode = multidb
database_isolation = low
singletenant = yes
[persistence]
basepath_datavolumes = /hana/data/HIT
basepath_logvolumes = /hana/log/HIT
```
## <span id="page-29-0"></span>**Product descriptions**

The following products are part of this solution.

### **Hitachi Advanced Server DS220**

With a combination of two Intel Xeon Scalable processors and high storage capacity in a 2U rack-space package, [Hitachi Advanced Server DS220](https://www.hitachivantara.com/en-us/pdf/datasheet/hitachi-datasheet-advanced-server-ds220.pdf) delivers the storage and I/O to meet the needs of converged solutions and high-performance applications in the data center.

The Intel Xeon Scalable processor family is optimized to address the growing demands on today's IT infrastructure. The server provides 24 slots for high-speed DDR4 memory, allowing up to 3 TB of memory per node when 128 GB DIMMs are used. This server supports up to 12 large form factor storage devices and an additional 2 small form factor storage devices.

This server has three storage configuration options:

- 12 large form factor storage devices and an additional 2 small form factor storage devices in the back of the chassis
- 16 SAS or SATA drives, 8 NVMe drives, and an additional 2 small form factor storage devices in the back of the chassis
- 24 SFF devices and an additional 2 SFF storage devices in the back of the chassis

### **Hitachi Content Platform for cloud scale**

Hitachi Content Platform for cloud scale (HCP for cloud scale) is a software-defined object storage solution that is based on a massively parallel microservice architecture, and is compatible with the Amazon S3 application programming interface (API). HCP for cloud scale is well suited to service applications requiring high bandwidth and compatibility with Amazon S3 APIs.

## **Hitachi Content Platform**

Hitachi Content Platform (HCP) is a secure, simple and intelligent web-scale object storage platform that delivers superior scale, performance, security, efficiency and interoperability. It allows any organization to deliver unique, feature-rich, private, hybrid, multicloud, or public cloud storage services at a cost comparable to public cloud. The rich feature set and extensive ecosystem surrounding the platform allow organizations to improve efficiencies and optimize costs. They can choose to move data to on-premises storage tiers, off-site to a choice of public cloud providers or to a combination of both.

## **Hitachi Data Protection Suite**

With [Hitachi Data Protection Suite](https://www.hitachivantara.com/en-us/pdf/solution-profile/data-protection-suite-powered-by-commvault-solution-profile.pdf) (HDPS), powered by Commvault, Hitachi Vantara and Commvault together deliver a unified, modern offering that facilitates the backup, recovery and management of enterprise and application such as SAP HANA with the industry-leading object storage solution, Hitachi Content Platform (HCP). HDPS and HCP offer the reliability required by the world's largest organizations, while featuring the simplicity, cost-effectiveness and modern capabilities that are needed to remain agile and competitive. HCP seamlessly extends the secured and guaranteed management of long-term data retention at petabyte scale.

### **Hitachi Virtual Storage Platform F Series family**

Use [Hitachi Virtual Storage Platform](https://www.hitachivantara.com/en-us/products/storage/all-flash-hybrid-flash-storage/vsp-f-series.html) F series family storage for a flash-powered cloud platform for your mission critical applications. This storage meets demanding performance and uptime business needs. Extremely scalable, its 4.8 million random read IOPS allows you to consolidate more applications for more cost savings.

Hitachi Virtual Storage Platform F series family delivers superior all-flash performance for business-critical applications, with continuous data availability.

### **SAP HANA**

SAP HANA converges database and application platform capabilities in-memory to transform transactions, analytics, text analysis, predictive and spatial processing so businesses can operate in real-time. This combines database, data processing, and application platform capabilities in a single in-memory platform. Also, the platform provides libraries for predictive, planning, text processing, spatial, and business analytics — all on the same architecture. This architecture comes from leading hardware partners of SAP, including Hitachi Vantara. For more information, see [https://www.sap.com/products/hana.html.](https://www.sap.com/products/hana.html)

By eliminating the divide between transactions and analytics, SAP HANA allows you to answer any business question anywhere in real time.

As a SAP customer, you can [download more information](https://help.sap.com/viewer/p/SAP_HANA_PLATFORM), including the following:

■ SAP HANA Master Guide

This is the central starting point for the technical implementation of SAP HANA. Use this guide for basic concepts and for planning.

■ SAP HANA Server Installation and Update Guide

This guide provides an overview of how to install and update a SAP HANA system with the SAP HANA lifecycle management tools.

■ SAP HANA Administration Guide

This guide explains how to configure, manage, maintain, and optimize your SAP HANA installation using SAP HANA administration tools.

[SAP HANA hardware directory](https://www.sap.com/dmc/exp/2014-09-02-hana-hardware/enEN/index.html) provides information about SAP HANA appliances certified by SAP hardware partners.

## **Operating system options for SAP HANA**

SUSE Linux Enterprise Server for SAP Applications and Red Hat Enterprise Linux for SAP HANA are available operating systems when running SAP HANA.

■ SUSE Linux Enterprise Server (SLES) for SAP Applications

Compete more effectively through improved uptime, better efficiency, and accelerated innovation using [SUSE Linux Enterprise Server](https://www.suse.com/products/sles-for-sap/) for SAP Applications. This is a versatile server operating system for efficiently deploying highly available enterprise-class IT services in mixed IT environments with performance and reduced risk.

SUSE Linux Enterprise Server was the first Linux operating system to be certified for use with SAP HANA. It remains the operating system of choice for most SAP HANA customers.

Red Hat Enterprise Linux (RHEL) for SAP HANA

Using the stability and flexibility of [Red Hat Enterprise Linux for SAP HANA,](https://www.redhat.com/en/partners/sap/red-hat-enterprise-linux-for-sap-hana) reallocate your resources towards meeting the next challenges instead of maintaining the status quo. Deliver meaningful business results by providing exceptional reliability and military-grade security. Use Enterprise Linux to tailor your infrastructure as markets shift and technologies evolve.

Changing the configuration settings is only supported along the guidelines of SAP and the operating system distributor and may otherwise cause significant performance problems. The following SAP Notes for SUSE Linux Enterprise Server and Red Hat Enterprise Linux are a good starting point for information on this topic:

- [1944799 SAP HANA Guidelines for SLES Operating System Installation](http://service.sap.com/sap/support/notes/1944799)
- [2009879 SAP HANA Guidelines for Red Hat Enterprise Linux \(RHEL\) Operating System](http://service.sap.com/sap/support/notes/2009879)

For more details, see "Updating and Patching the Operating System" by searching in the "View SAP HANA document" from [Technical Information and Best Practices.](https://www.sap.com/products/hana/technical.html)

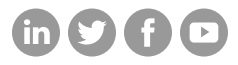

### **Hitachi Vantara**

Corporate Headquarters 2535 Augustine Drive Santa Clara, CA 95054 USA HitachiVantara.com/contact